# **Perancangan Aplikasi Penyampaian Informasi Tentang Kampus Dengan Multicast Berbasis Android**

**Thommy Willay<sup>1</sup> , Riyadi J. Iskandar2 , Agus Haryanto 3** 

1,2,3Teknik Informatika, STMIK Widya Dharma, Pontianak e-mail: <sup>1</sup>w.thommy@gmail.com, <sup>2</sup>riyadi@stmik-widyadharma.ac.id, <sup>3</sup>asanggus77@gmail.com

# *Abstract*

*The utilization of Android Operating System based smartphone has become a common trend nowadays, even being the daily necessity for many people. By using this progressive mobile technology, the user can deliver information orally or in a written form faster, precisely, and more accurately. This research is conducted in order to produce an application or software which has an ability to delivers the information quickly and precisely by implementing the Multicast method in campus environment for both lecturers and students. Based on the accomplished research, it can be concluded that the information which are conveyed in the server side can be received and showed by the user in the client side by using the Android based smartphone as long as the user update information in their smartphone application. The validity and security of information can be accountable because this application supports the using of user id, password and time as posting identifier. For further research, the writer suggest that the information transferred can be represented in a more variative form, like in images, audios and videos, manageable text format, and the application designed doesn't only limited in Android Operating System.* 

*Keywords— Android, Smartphone, Multicast Method*.

# *Abstrak*

Penggunaan *smartphone* berbasis sistem operasi Android sebagai sarana komunikasi sudah menjadi hal umum, bahkan menjadi kebutuhan sehari-hari bagi banyak orang. Dengan memanfaatkan perkembangan teknologi *mobile* ini, pengguna dapat menyampaikan *informasi* lisan maupun tulisan dengan lebih cepat, tepat, dan akurat. Penelitian ini bertujuan untuk menghasilkan suatu aplikasi atau perangkat lunak yang mampu menyampaikan informasi secara cepat dan tepat sasaran dengan metode *multicast* pada lingkungan kampus untuk kalangan dosen maupun mahasiswa. Berdasarkan penelitian yang telah dilakukan penulis dapat disimpulkan bahwa informasi yang disampaikan pada sisi *server* dapat diterima dan ditampilkan oleh pengguna pada sisi klien dengan menggunakan *smartphone* berbasis Android selama pengguna melakukan *update* informasi pada aplikasi *smartphone*-nya. Validitas dan sekuritas informasi juga dapat dipertanggungjawabkan karena aplikasi mendukung penggunaan *user id* dan *password* serta waktu sebagai penanda *posting* yang dilakukan. Untuk penelitian di masa-masa mendatang, penulis menyarankan agar informasi yang disampaikan nantinya dapat direpresentasikan dalam bentuk yang lebih beragam seperti gambar, audio dan video, format teks yang dapat diatur, dan aplikasi klien tidak hanya terbatas pada sistem operasi Android.

*Kata kunci— Android, Smartphone*, Metode *Multicast*.

## **1. PENDAHULUAN**

Perkembangan teknologi informasi pada masa sekarang ini sangat pesat, sehingga memberikan keuntungan tersendiri bagi manusia dalam menunjang kehidupan sehari-harinya. Satu di antara keuntungan yang diberikan adalah berkembangnya cara-cara penyampaian informasi yang menggunakan perangkat teknologi informasi. Dengan memanfaatkan perkembangan teknologi informasi, pengguna dapat menyampaikan informasi lisan maupun tulisan dengan lebih cepat, tepat dan akurat. Penyampaian informasi juga menjadi lebih efektif, karena dimungkinkan melalui penggunaan perangkat teknologi informasi seperti *smartphone*.

Pemanfaatan *smartphone* sebagai sarana komunikasi sudah menjadi hal yang sangat umum dan merupakan kebutuhan sehari-hari. Dewasa ini *smartphone* yang beredar di masyarakat hampir semuanya dilengkapi dengan sistem operasi. Salah satu sistem operasi *smartphone* yang sangat populer saat ini adalah sistem operasi Android yang dikembangkan oleh Google Inc. Berbagai aplikasi dapat dikembangkan dan di-*install* pada sistem operasi ini, sehingga dapat digunakan untuk kebutuhankebutuhan yang ditunjang oleh aplikasi yang di-*install*.

Pada lingkungan kampus, penggunaan *smartphone* sering dijumpai di kalangan dosen maupun mahasiswa/mahasiswi untuk pertukaran informasi, baik menggunakan SMS maupun jejaring sosial melalui koneksi internet. Penggunaan yang semakin umum ini menunjukkan bahwa aplikasi penyampaian informasi dengan smartphone dapat menjadi aplikasi yang potensial untuk digunakan di lingkungan kampus, untuk menunjang kelancaran, akurasi dan keamanan penyaluran informasi.

Berdasarkan uraian di atas, penulis ingin merancang suatu aplikasi yang dapat mendukung proses penyampaian informasi guna memudahkan mahasiswa/mahasiswi serta dosen memperoleh informasi dalam lingkungan kampus melalui media smartphone. Masalah yang diangkat dalam penelitian ini berhubungan dengan perancangan sebuah aplikasi penyampaian informasi tentang kampus dengan Multicast berbasis Android. Aplikasi yang dirancang harus dijalankan di sistem operasi *mobile* Android (klien) dengan versi 4.0 ke atas dan Visual Basic .NET (*server*) dan harus terhubung internet, serta informasi yang disampaikan dalam bentuk teks dan hanya berkaitan dengan informasi pada lingkungan kampus. *Client* yang dibahas hanya dapat menerima informasi yang di-*posting server*. Aplikasi ini dirancang menggunakan bahasa pemrograman Java, Visual Basic.NET 2012 dan MySQL sebagai *database server*.

## **2. METODE PENELITIAN**

2.1. Rancangan Penelitian, Metode Pengumpulan Data, Teknik Analisis dan Perancangan Sistem 2.1.1. Rancangan Penelitian

Penulis menggunakan Desain Penelitian Hubungan Kausal (eksperimental), yaitu melakukan percobaan dan pengujian terhadap aplikasi yang dibuat dan dengan cara mempelajari literatur-literatur yang berhubungan dengan penelitian ini.

2.1.2. Metode Pengumpulan Data

Penulis mengumpulkan informasi dan data yang berhubungan dengan apa yang penulis teliti, yaitu melalui buku-buku ilmiah, laporan penelitian, jurnal ilmiah, dan sumber-sumber lainnya yang berhubungan dengan penelitian ini.

2.1.3. Teknik Analisis Sistem

Teknik analisis sistem yang digunakan dalam penelitian ini adalah *Unified Modeling Language* (UML) yang dipakai untuk menggambarkan alur kerja dari aplikasi.

2.1.4. Teknik Perancangan Sistem

Teknik perancangan sistem yang digunakan penulis dalam merancang aplikasi untuk penyampaian informasi adalah menggunakan Visual Basic .NET sebagai *server*, *Eclipse* versi 22.0.5 sebagai klien, PHP dan MySQL sebagai *web server* yang dapat menghasilkan solusi dari permasalahan.

2.2. Landasan Teori

2.2.1. Informasi

Informasi adalah data yang telah diolah menjadi sebuah bentuk yang berarti bagi penerimanya dan bermanfaat dalam pengambilan keputusan saat ini atau mendatang. [1]

2.2.2. Program Aplikasi

Program aplikasi adalah komponen yang berguna melakukan pengolahan data maupun kegiatan– kegiatan seperti pembuatan dokumen atau pengolahan data. [2]

2.2.3. Multicast

*Multicast* merupakan transmisi yang dimaksudkan untuk banyak tujuan, tetapi tidak harus semua *host*. Oleh karena itu, *Multicast* dikenal sebagai metode *one to many* (satu ke banyak) atau jaringan *point to multipoint*. [3]

#### 2.2.4. Smartphone

Smartphone adalah perangkat genggam layar besar, data sentris, perangkat genggam yang dirancang untuk menawarkan fungsi telepon yang lengkap yang secara bersamaan berfungsi sebagai *Personal Digital Assistant*. [4]

## 2.2.5. Sistem Operasi

Sistem operasi merupakan penghubung antara pengguna mesin dengan perangkat keras yang dimiliki mesin tersebut. [5]

## 2.2.6. Android

Android adalah sistem operasi ponsel yang dikembangkan oleh Google. Ia berbasis Linux, tetapi sebagian besar aplikasi ditulis dalam Java menggunakan SDK Android yang disediakan oleh Google. [6] 2.2.7. Internet, dan Client/Server

Internet merupakan sebuah ungkapan yang sudah tidak asing bagi mereka yang berkecimpung di dunia komputer dan telekomunikasi/internet. Internet merupakan sebuah jaringan yang dibangun berdasarkan teknologi internet yang di dalamnya terdapat basis arsitektur berupa aplikasi web dan teknologi komunikasi data. [3] Agar dapat mencapai tujuan yang sama, setiap bagian dari jaringan komputer meminta dan memberikan layanan (*service*). Pihak yang meminta layanan disebut *client* dan yang memberikan layanan disebut *server*. Arsitektur ini disebut dengan sistem *client-server*, dan digunakan pada hampir seluruh jaringan komputer. [7]

#### 2.2.8. Hosting

*Hosting* adalah jasa layanan internet yang menyediakan sumber daya, *server–server* untuk disewakan sehingga memungkinkan organisasi atau individu menempatkan informasi di internet berupa HTTP, FTP, *email* (seluruh *file* atau *script* PHP yang telah dibuat komputer lokal. [8]

2.2.9. PHP, MySQL, Java, Eclipse, dan Visual Basic. NET

#### 2.2.9.1. PHP

PHP adalah akronim dari *Hypertext Preprocessor*, yaitu suatu bahasa pemrograman berbasiskan kode-kode (*script*) yang digunakan untuk mengolah suatu data dan mengirimkannya kembali ke *web browser* menjadi kode HTML. [9]

#### 2.2.9.2. MySQL

MySQL adalah RDBMS (*Relational Database Management System*) yang mudah dan cepat digunakan pada banyak situs web. Kecepatan adalah fokus utama pengembang dari awal. Dalam kepentingan kecepatan, mereka membuat keputusan untuk menawarkan fitur lebih sedikit daripada pesaing utama mereka. [10]

#### 2.2.9.3. Java

Java adalah bahasa yang menggunakan *interpreter* atau "penerjemah" supaya dapat menjalankan program. Jika anda ingat pada sebuah bahasa yang populer bersamaan dengan sistem operasi DOS, yaitu bahasa BASICA yang masih primitif, bahasa tersebut juga menggunakan *interpreter* untuk menjalankan program-programnya. Jadi, supaya program dapat dijalankan, maka pada komputer tujuan harus ada *interpreter*nya. Hal tersebut dikarenakan *interpreter* Java menerjemahkan kode *bytecode* ke dalam bahasa mesin dari komputer yang bersangkutan. [11]

#### 2.2.9.4. Eclipse

Eclipse adalah IDE untuk "semua dan tidak semua ada," yang berarti bahwa Eclipse dapat digunakan untuk mengembangkan perangkat lunak dalam bahasa apapun, bukan hanya Java. [12] 2.2.9.5. Visual Basic. NET

Visual Basic.NET merupakan satu bahasa pemrograman yang bisa digunakan untuk membangun aplikasi-aplikasi .NET di *platform* Microsoft .NET. [13]

## **3. HASIL DAN PEMBAHASAN**

3.1. Arsitektur Perangkat Lunak

Arsitekur perangkat lunak aplikasi yang dirancang ditunjukkan pada Gambar 1. Sesuai gambar tersebut, proses-proses yang terjadi pada aplikasi yang dirancang dapat diuraikan sebagai berikut:

3.1.1. Proses *login* harus terlebih dahulu dilakukan *admin* sebelum dapat menggunakan aplikasi *server* serta koneksi internet harus dipastikan sudah berjalan baik.

3.1.2. Proses *login* yang berhasil ditanggapi dengan ditampilkannya *form* utama.

3.1.3. Pada form utama, admin hanya dapat mem-posting informasi dalam bentuk teks, mengolah informasi dan mengelola data klien (dosen dan mahasiswa) berdasarkan data yang ada di kampus.

3.1.4. Klien harus melakukan login terlebih dahulu sebelum melihat informasi yang di-posting oleh admin s serta harus mem miliki koneksi internet.

3.1.5. Login pada klien harus sesuai berdasarkan kategori yang ada atau pada database.

3.1.6. A Aplikasi akan m menampilkan i informasi dosen n atau mahasis swa berdasarka an login klien.

3.1.7. Penyampaian informasi ini hanya ditujukan untuk dosen dan mahasiswa. Ilustrasi penyampaian informasi ke mahasiswa dan penyampaian informasi ke dosen ditunjukkan pada Gambar 2.

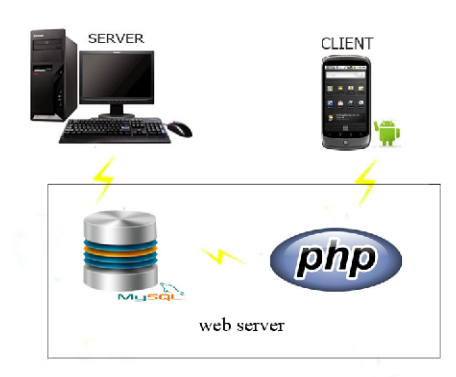

Gambar 1 Bagan Prinsip Kerja Sistem

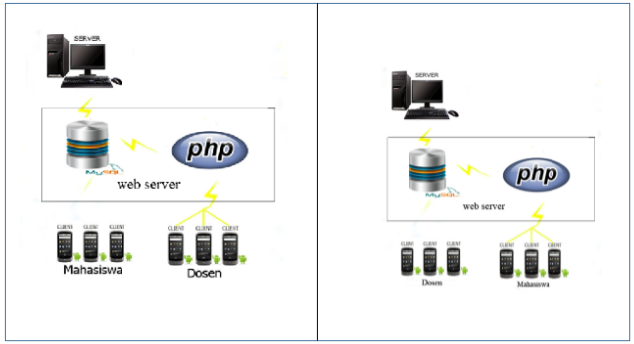

Gambar 2 Ilustrasi Penyampaian Informasi ke Dosen dan ke Mahasiswa (ke e Dosen (kiri) d dan ke Mahasi swa (kanan))

3.2. Gambaran Umum Rancangan Perangkat Lunak dan Rancangan Basis Data (Database)

3.2.1. Use Case Sistem Penyampaian Informasi Tentang Kampus Berbasis Android

Diagram *use case* yang menunjukkan fungsi-fungsi umum dari rancangan aplikasi Sistem Penyampaian Informasi Tentang Kampus Berbasis Android ini dapat dilihat pada Gambar 3 berikut:

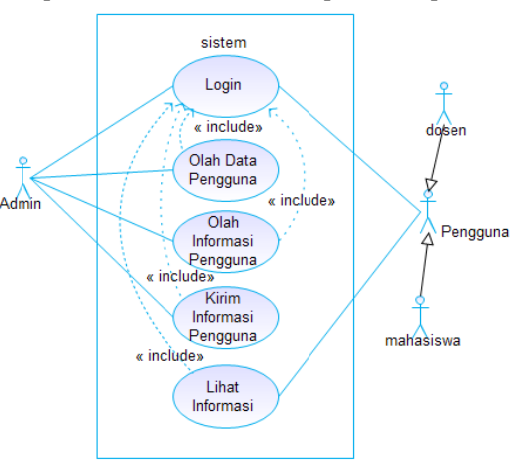

Gamb ar 3 Use Case Diagram

Sesuai diagram di atas, dapat dikatakan bahwa *admin* harus terlebih dahulu melakukan proses *login*  untuk dapat melakukan proses-proses yang ditunjang aplikasi. *Login* yang dimaksud berupa *login* dalam kondisi *online* (terhubung ke internet). Jika proses *login* telah sukses dilakukan, *admin* dapat menggunakan aplikasi untuk melakukan *posting* informasi, pengolahan informasi dan data pengguna (data dosen dan mahasiswa). Sebagai catatan, informasi yang di-*posting* hanya berupa teks dan berkaitan dengan kampus. Pengolahan data dosen dan mahasiswa yang dilakukan harus sesuai dengan data yang ada di kampus. Bagian pengguna (dalam hal ini, dosen dan mahasiswa) juga harus melakukan *login* terlebih dahulu untuk dapat melihat informasi. Setelah berhasil *login* maka pengguna dapat melihat informasi sesuai dengan data login. Dalam hal ini, informasi yang dilihat oleh pengguna disesuaikan dengan posisi pengguna dalam aplikasi (sebagai dosen, atau sebagai mahasiswa). Jadi, ketika pengguna *login* sebagai dosen, maka sistem akan menampilkan informasi dosen dan sebaliknya sistem akan menampilkan informasi mahasiswa jika *login* sebagai mahasiswa.

3.2.2. Rancangan Basis Data (Database) Sistem Penyampaian Informasi Tentang Kampus Berbasis Android

Basis data yang digunakan dalam rancangan aplikasi sistem penyampaian informasi tentang kampus berbasis Android ini terdiri atas sejumlah tabel dengan struktur yang dapat dilihat pada Tabel 1 hingga Tabel 5 berikut:

| Field         | Tipe    | Tabel I Butuntui Tabel Loziii<br>Panjang | Indeks |
|---------------|---------|------------------------------------------|--------|
| Kode Kategori | Varchar |                                          |        |
| Id_Pengguna   | Varchar | 50                                       | PK     |
| Password      | Varchar | 50                                       |        |

Tabel 1 Struktur Tabel Login

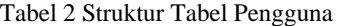

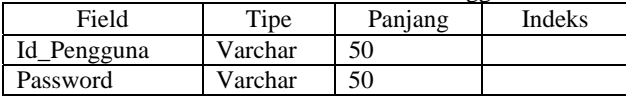

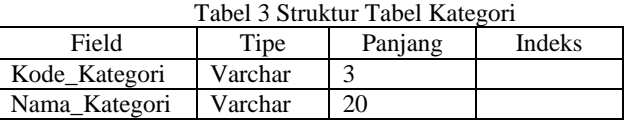

## Tabel 4 Struktur Tabel Informasi

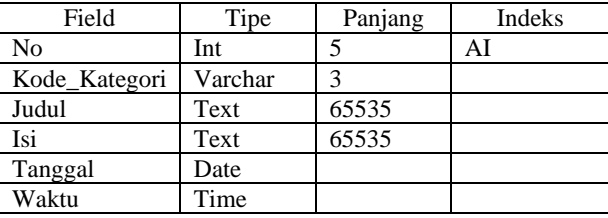

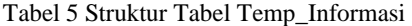

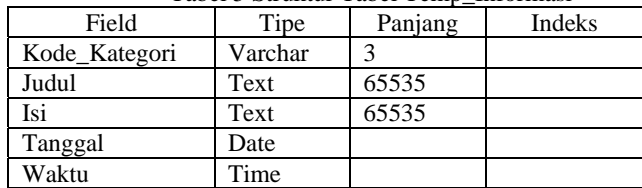

3.3. Tampilan Antarmuka (Interface) Sistem Penyampaian Informasi Tentang Kampus Berbasis Android Gambar-gambar berikut menunjukkan tampilan antarmuka (*interface*) utama dalam aplikasi, yaitu

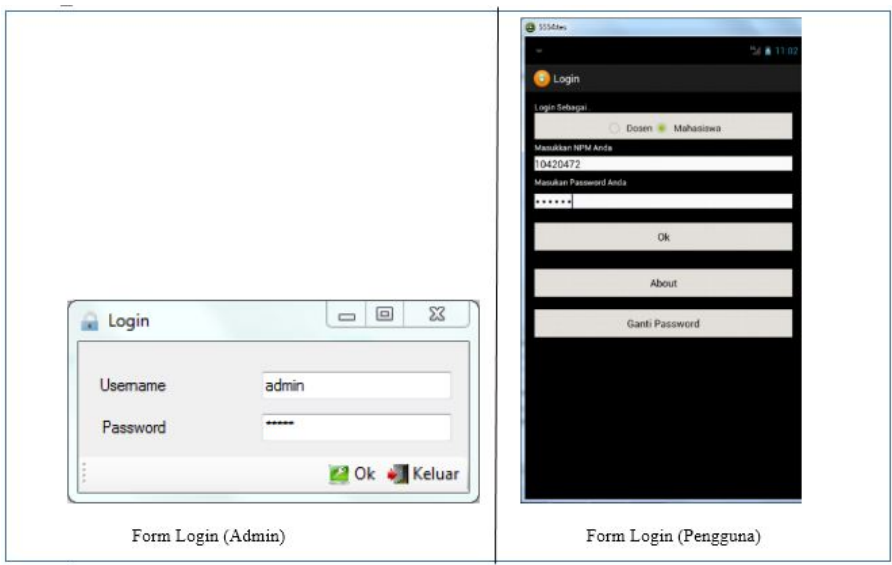

Gambar 4 Tampilan Form Login

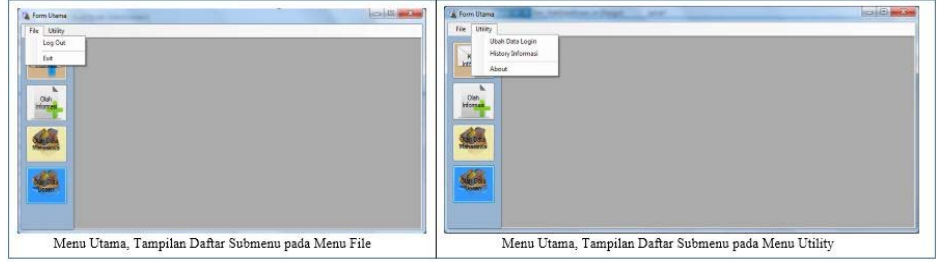

Gambar 5 Tampilan Form Menu Utama (Khusus Server)

## 3.4. Uji Coba Perangkat Lunak

Uji coba perangkat lunak bertujuan untuk menunjukkan bahwa fungsi perangkat lunak telah bekerja sesuai harapan. Dalam melakukan tahap uji coba aplikasi, penulis menggunakan perangkat sebagai berikut:

- 3.4.1. Sisi *server*
- 3.4.1.1. Modem USB dengan kecepatan maksimum 7,2 Mbps dan koneksi jaringan internet.
- 3.4.1.2. *Notebook* digunakan untuk mem-*posting* informasi kepada pengguna.

3.4.2. Sisi pengguna

- 3.4.2.1. *Smartphone* 1 (dosen dengan NID 10101) dan *smartphone* 2 (dosen dengan NID 10102) dengan sistem operasi Android dan menggunakan koneksi jaringan internet sebagai perangkat untuk pengguna dari sisi dosen.
- 3.4.2.2. *Smartphone* 1 (mahasiswa dengan NPM 10420472) dan *smartphone* 2 (mahasiswa dengan NPM 10420516) dengan sistem operasi Android dan menggunakan koneksi jaringan internet sebagai perangkat untuk pengguna dari sisi mahasiswa.

Uji coba *posting* informasi dilakukan terhadap pengguna (dosen dan mahasiswa). Pertama-tama akan dibahas terlebih dahulu uji *posting* kepada dosen menggunakan metode *Multicast* di mana *Multicast* dalam penyampaian informasinya hanya dapat dilihat atau diterima oleh kelompok yang dipilih atau dituju (kelompok dosen) dan kelompok yang tidak dipilih tidak dapat menerima informasi tersebut (kelompok mahasiswa). Ilustrasi untuk pengujian ini ditunjukkan pada Gambar 6 hingga Gambar 8.

- Pada sisi *server*, *admin* melakukan *posting* informasi kepada dosen dengan rincian:
- Tanggal *posting*: 27-03-2014 Waktu *posting*: 15:09 Judul: Liburan.
- Isi: pada tanggal 27-03-2014 diberitahukan kepada semua dosen untuk libur bersama.

| Jurnal InTekSis Vol 1 No 3                                                                                                    |
|----------------------------------------------------------------------------------------------------|
|                                                                                                    |
|                                                                                                    |
| Kirim Informasi<br>15:09:33<br>dosen<br>Tanggal-Waktu 27/03/2014<br>▥▾<br>Cari Judul<br>Infomasi<br>Judul<br>Liburan<br>Kode_kategori<br>Judul<br><b>Isi</b><br>002<br>Liburan<br>pada tang<br>pada tanggal 27-03-2014 diberitahukan kepada semua dosen<br>Isi<br>untuk libur bersama. |
| Klik DaraGridRow Untuk Kirim Informasi<br>Kirim • Keluar                                                                                                    |
| Gambar 6 Posting Informasi Kepada Dosen Dengan Multicast                                                                                                    |
| osen melakukan login pada aplikasi yang berada di smartphone-nya, maka judul dan<br>asi yang di-posting oleh admin pada sisi server akan ditampilkan pada layar smartphone                                                                                                    |
| <b>SMARTPHONE 1</b><br>SMARTPHONE 2                                                                                                    |
| Informasi Dosen<br>Informasi Dosen<br>Refresh<br>Refresh<br>Liburan<br>Liburan                                                                                                    |
|                                                                                                    |
| Gambar 7 Hasil Posting Informasi Dosen Dengan Multicast                                                                                                    |
| pat melihat Detail informasi dengan memilih judul yang diinginkan. Pada uji coba,<br>literima sesuai dengan informasi yang di-posting oleh admin pada sisi server dengan<br>i berikut:<br>ting: 27-03-2014  Waktu posting: 15:09<br>Judul: Liburan                                     |
| ggal 27-03-2014 diberitahukan kepada semua dosen untuk libur bersama<br><b>SMARTPHONE 1</b><br>SMARTPHONE 2<br>$\frac{14}{10}$ 182% <b>2</b> 15:51<br>$\frac{1}{2}$ ( $\frac{1}{2}$<br>$\frac{11}{10}$ at $\frac{1}{10}$ 13:13                                                         |
| Detail Informasi Dosen<br>DetailInformasi Dosen<br>.<br><br>Liburan<br>Liburan<br>2014-03-27 - 15:09:13                                                                                                    |
| ada tanggal 27-03-2014 diberitahukan kepada semua dosen<br>untuk libur bersama.<br>Pada tanggal 27-03-2014 diberitahukan kepada<br>semua dosen unt <b>uk li</b>                                                                                                    |
| Gambar 8 Menampilkan Detail Informasi Dosen                                                                                                    |

Gambar 6 Posting Informasi Kepada Dosen Dengan Multicast

Setelah dosen melakukan *login* pada aplikasi yang berada di *smartphone*-nya, maka judul dan ringkasan informasi yang di-*posting* oleh *admin* pada sisi *server* akan ditampilkan pada layar *smartphone* dosen.

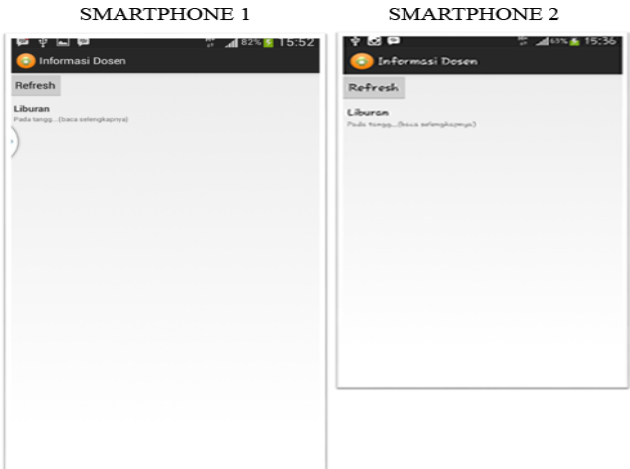

Gambar 7 Hasil Posting Informasi Dosen Dengan Multicast

Dosen dapat melihat Detail informasi dengan memilih judul yang diinginkan. Pada uji coba, informasi yang diterima sesuai dengan informasi yang di-*posting* oleh *admin* pada sisi *server* dengan informasi sebagai berikut:

- Tanggal *posting*: 27-03-2014 Waktu *posting*: 15:09 Judul: L Liburan
- · Isi: pada tanggal 27-03-2014 diberitahukan kepada semua dosen untuk libur bersama

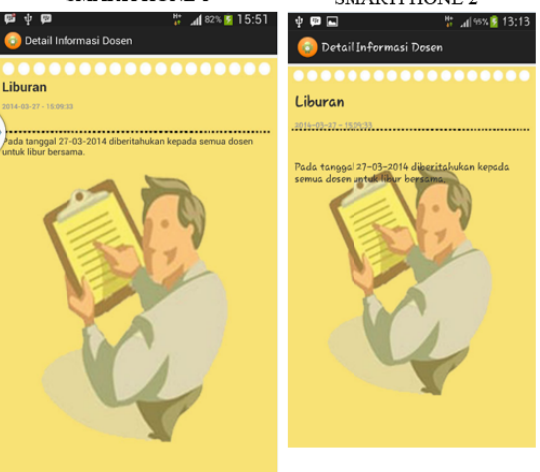

Gambar 8 Menampilkan Detail Informasi Dosen

Dengan memperhatikan hasil pengujian pada Gambar 8 di atas, dapat disimpulkan bahwa informasi (yang di-*posting* pada *server* dan diterima pada sisi pengguna) yang disampaikan melalui aplikasi sudah *valid* karena isi informasi yang diterima berdasarkan kategori pengguna dosen sesuai dengan informasi yang di-*posting* pada server.

Pengujian berikutnya dilakukan dengan menguji posting informasi kepada mahasiswa. Uji coba posting informasi kepada mahasiswa menggunakan metode Multicast di mana Multicast dalam penyampaian informasinya hanya dapat dilihat atau diterima oleh kelompok yang dipilih atau dituju (kelompok mahasiswa) dan kelompok yang tidak dipilih maka tidak dapat menerima informasi tersebut (kelompok dosen). Ilustrasi untuk pengujian ini ditunjukkan pada Gambar 9 hingga Gambar 11.

Pada sisi server, admin melakukan posting informasi kepada mahasiswa dengan rincian sebagai berikut:

- Tanggal *posting*: 30-03-2014 Wakt tu *posting*: 17:1 10 Judul: Retre t
- Isi: pada tanggal 10-05-2014 diberitahukan kepada semua mahasiswa-mahasiswi wajib mengikuti retret, bagi yang tidak mengikuti retret akan diberikan hukuman

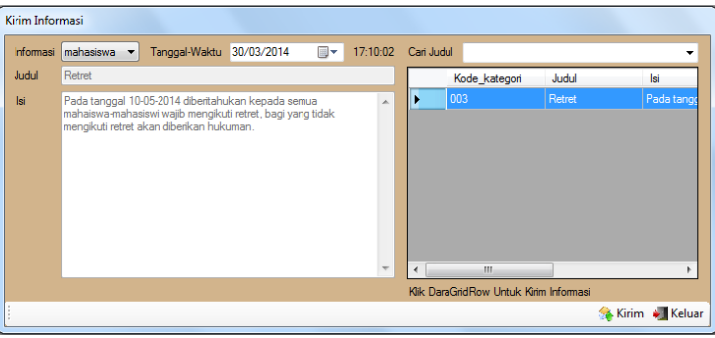

Gambar 9 Posting Informasi Kepada Mahasiswa Dengan Multicast

Setelah mahasiswa melakukan *login* pada aplikasi yang berada di *smartphone*-nya, maka judul dan ringkasan informasi yang di-*posting* oleh *admin* pada sisi *server* akan ditampilkan pada layar smartphone mahasis swa.

# SMARTPHONE 1

SMARTPHONE 2

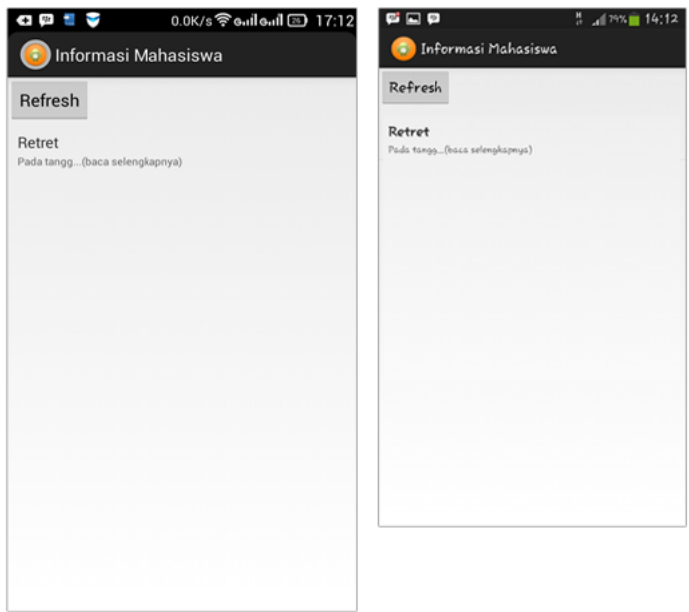

Gambar 10 Hasil Posting Informasi Mahasiswa Dengan Multicast

Mahasiswa dapat melihat detail informasi dengan memilih judul yang diinginkan. Pada uji coba, informasi yang diterima sesuai dengan informasi yang di-*posting* oleh *admin* pada sisi *server* dengan rincian sebagai berikut:

- Tanggal *posting*: 30-03-2014 Waktu *posting*: 17:10 Ju udul: Retret
- Isi: pada tanggal 10-05-2014 diberitahukan kepada semua mahasiswa-mahasiswi wajib mengikuti retret, bagi yang tidak mengikuti retret akan diberikan hukuman.

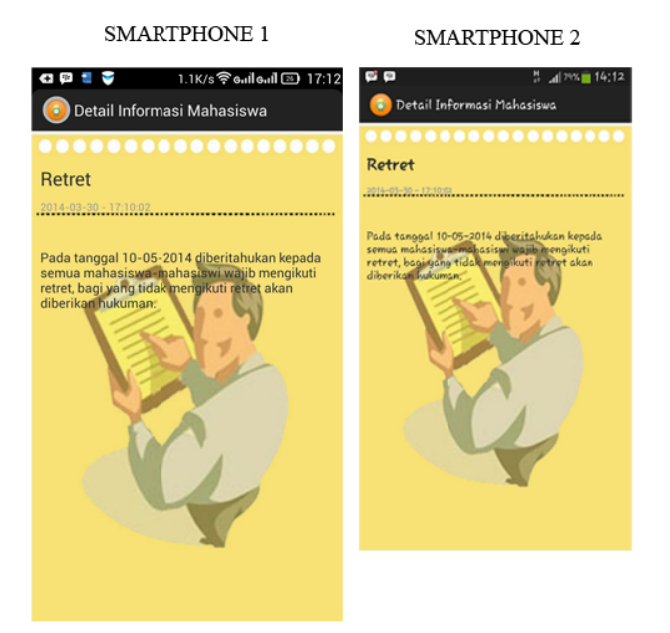

Gambar 11 Menampilkan Detail Informasi Mahasiswa

Dengan memperhatikan hasil pengujian (seperti diilustrasikan pada Gambar 11) dapat disimpulkan bahwa informasi (yang di-*posting* pada *server* dan diterima pada sisi pengguna) yang disampaikan melalui aplikasi sudah *valid* karena isi informasi yang diterima berdasarkan kategori pengguna mahasis swa sesuai den ngan informasi yang di-*postin ng* pada *server*.

# **4. KE ESIMPULA AN**

- a. Informasi yang disampaikan pada sisi *server* dapat diterima dan ditampilkan oleh pengguna pada sisi klien dengan menggunakan *smartphone* berbasis Android selama pengguna melakukan *update* inf formasi pada ap plikasi *smartph hone*-nya.
- b. Validitas informasi dapat dipertanggungjawabkan karena informasi yang ditampilkan menampilkan tanggal dan waktu saat informasi di-*posting* pada sisi server.
- c. Keamanan informasi yang ditampilkan oleh aplikasi pada *smartphone* terjamin karena setiap user me emiliki *user id* dan *password* yang hanya dik ketahui oleh pe emiliknya.

## **5 5. SARAN**

Untuk penelitian-penelitian lanjutan yang mungkin dilakukan terhadap aplikasi ini di masa mendatang, penulis memberikan sejumlah saran sebagai berikut:

- a. Informasi yang disampaikan nantinya dapat dikembangkan berupa gambar, audio dan video.
- b. Aplikasi *server* dapat mengatur format teks.
- c. Aplikasi klien tidak hanya terbatas pada sistem operasi Android.
- d. Aplikasi dapat memberikan bukti penyampaian informasi yang berupa laporan.

## **DAFTAR PUSTAKA**

- [1] Al Fatta, Hanif. (2007). *Analisis dan Perancangan Sistem Informasi Untuk Keunggulan Bersaing Perusahaan Dan Organisasi Modern*. Edisi 1. Andi. Yogyakarta.
- [2] Zaki, Ali, dan SmitDev Community. (2007). *Cara Mudah Merakit PC*. PT Elex Media Komputindo. Jakarta.
- [3] Syafrizal, Melwin. (2005). *Pengantar Jaringan Komputer*. Andi. Yogyakarta.
- [4] Himmelsbach, Tobias. (2011). *A Survey on Today's Smartphone Usage*. Druck und Bindung. Norderstedt Germany.
- [5] Pangera, Abas Ali, dan Dony Ariyus. (2005). *Sistem Operasi*. Edisi 1. Andi. Yogyakarta.
- [6] Karvinen, Kimmo and Tero Karvinen. (2011). *Make: Arduino Bots and Gadgets*. O'Reilly Media. Sebastopol, California.
- [7] Wahana Komputer. (2010). *Membangun Jaringan Komputer & Internet*. Mediakita. Jakarta.
- [8] Kurniawan, Dedik, dan Java Creativity. (2010). *Website Pencetak Uang*. PT Elex Media Komputindo. Jakarta.
- [9] Oktavian, Diar Puji. (2010). *Menjadi Programmer Jempolan Menggunakan PHP*. Mediakom. Yogyakarta.
- [10] Valade, Janet. (2007). *PHP & MySQL For Dummies*. Wiley Publishing, Inc. Indiana.
- [11] Wahana Komputer. (2010). *Tutorial 5 Hari Membangun GUI dengan JAVA Netbeans 6.5*. Andi. Yogyakarta.
- [12] Burnette, Ed. (2005). *Eclipse IDE Pocket Guide*. O'Reilly Media, Inc. America.
- [13] Prasetyo, Didik Dwi. (2006). *Pemrograman Aplikasi Database dengan Visual Basic.NET 2005 & Ms Acces*. PT Elex Media Komputindo. Jakarta.